Febrero 2018

# Hoja de aplicación del instrumento QIAsymphony® RGQ

*artus*® CMV QS-RGQ Kit (tipo de muestra: sangre)

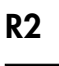

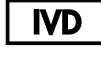

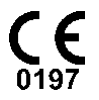

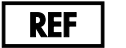

4503363 *artus* CMV QS-RGQ Kit, versión 1.

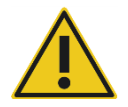

Compruebe la disponibilidad de nuevas versiones de la documentación electrónica en www.qiagen.com/products/artuscmvpcrkitce.aspx antes de realizar la prueba.

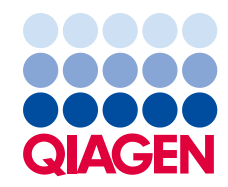

# Información general

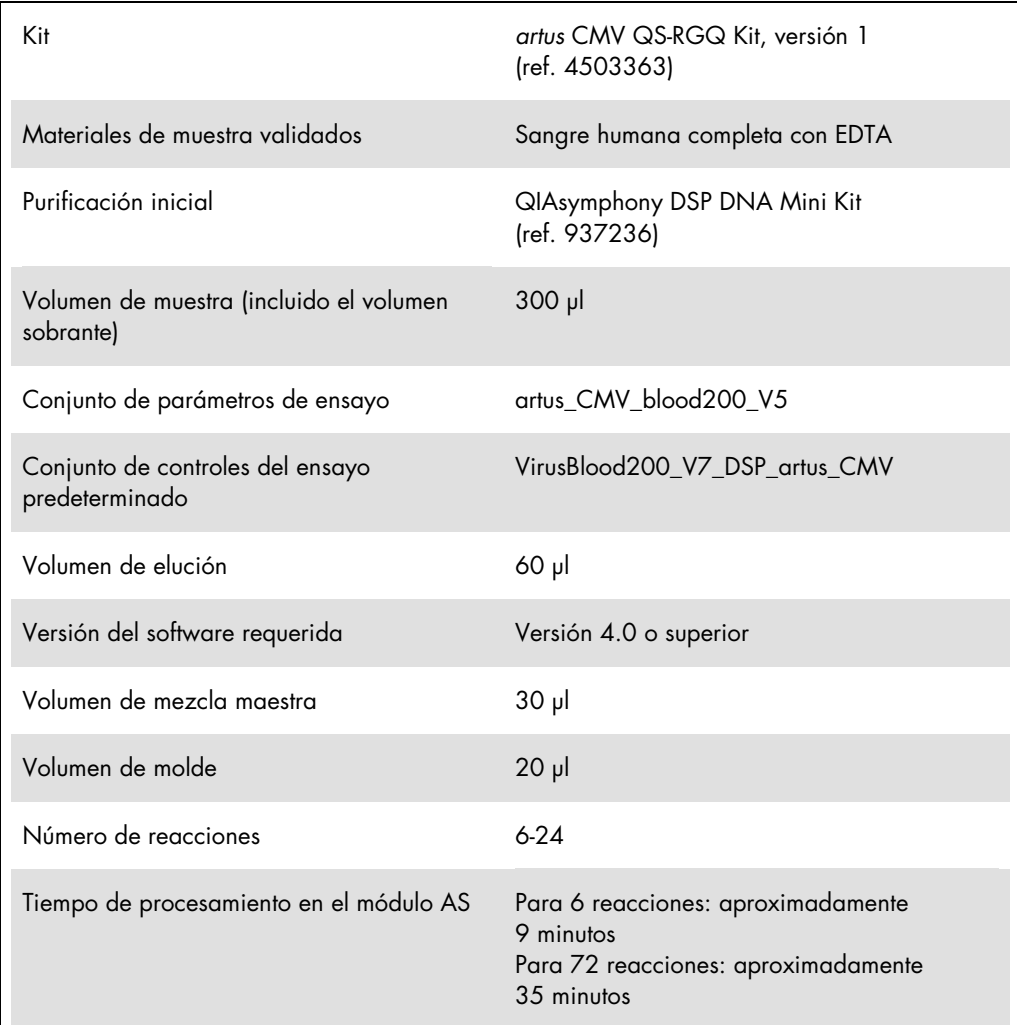

# <span id="page-1-0"></span>Materiales necesarios pero no suministrados

Kit de purificación

QIAsymphony DSP DNA Mini Kit (ref. 937236)

Adaptadores para el instrumento QIAsymphony SP

Elution Microtube Rack QS (adaptador de refrigeración, EMT, v2, Qsym, ref. 9020730)

- Marco de transferencia
- Tube Insert 3B (inserto, 2,0 ml v2, soporte para muestras [24], Qsym, ref. 9242083)

Consumibles para el instrumento QIAsymphony SP

- Sample Prep Cartridges, 8-well (ref. 997002)
- 8-Rod Covers (ref. 997004)
- Filter-Tips, 1500 µl (ref. 997024)
- Filter-Tips, 200 µl (ref. 990332)
- **Elution Microtubes CL (ref. 19588)**
- Tip disposal bags (ref. 9013395)
- Micro tubes 2.0 ml Type H o Micro tubes 2.0 ml Type I (Sarstedt®, ref. 72.693 y 72.694, www.sarstedt.com) para uso con muestras y controles internos

Adaptadores y soportes para reactivos para el instrumento QIAsymphony AS

- Reagent holder 1 QS (adaptador de refrigeración, soporte para reactivos 1, Qsym, ref. 9018090)
- RG Strip Tubes 72 QS (adaptador de refrigeración, tubos en tira RG 72, Qsym, ref. 9018092)

Consumibles para el instrumento QIAsymphony AS

- Strip Tubes and Caps, 0.1 ml (ref. 981103)
- Tubes, conical, 2 ml, Qsym AS (ref. 997102) o Micro tubes 2.0 ml Type I (Sarstedt, ref. 72.694.005)
- De forma alternativa: Tubes, conical, 5 ml, Qsym AS (ref. 997104) o Tubes with flat base from PP (Sarstedt, ref. 60.558.001)
- Filter-Tips, 1500 µl (ref. 997024)
- Filter-Tips, 200 µl (ref. 990332)
- $\bullet$  Filter-Tips, 50 µl (ref. 997120)
- Tip disposal bags (ref. 9013395)

# Manipulación y almacenamiento de muestras

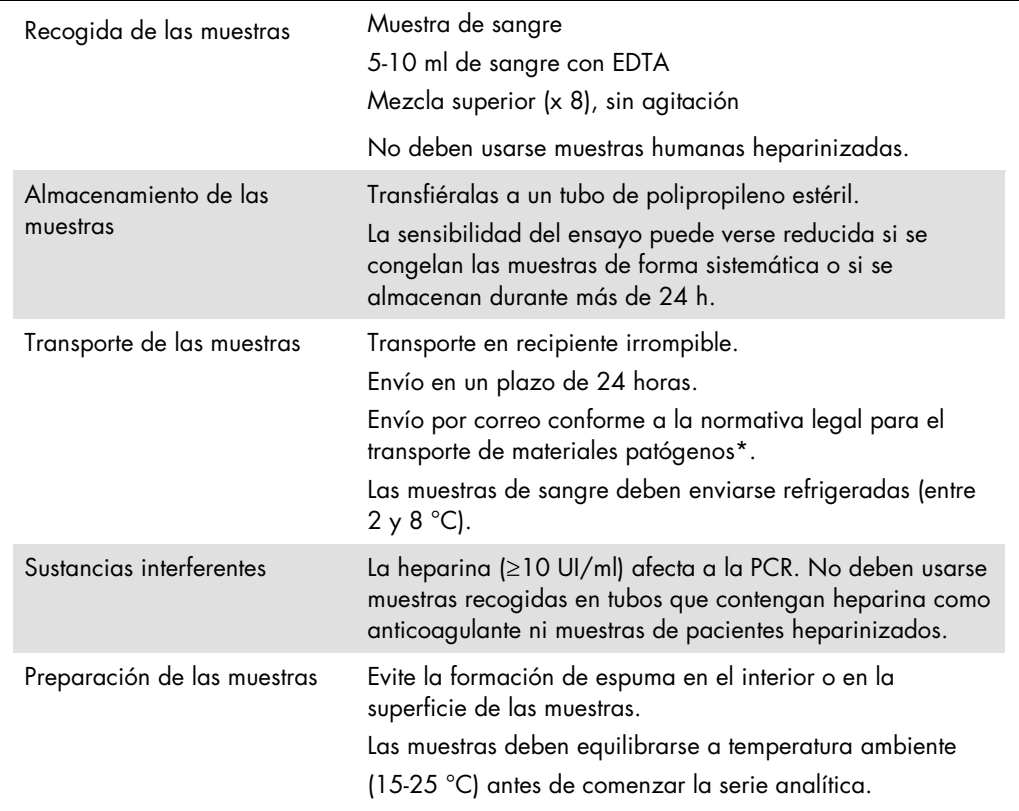

\* Asociación internacional para el transporte aéreo (International Air Transport Association, IATA). Dangerous Goods Regulations (Normativa sobre mercancías peligrosas).

# Procedimiento

#### Adición del control interno a las muestras

El uso del QIAsymphony DSP DNA Mini Kit en combinación con el *artus* CMV QS-RGQ Kit requiere la introducción del control interno (CMV RG IC) en el procedimiento de purificación para vigilar la eficiencia de la preparación de las muestras y del ensayo posterior.

En el caso de una serie analítica multiensayo en la que se vayan a analizar tanto el CMV como el EBV en la misma PCR, asegúrese de que el CMV RG IC, del *artus* CMV QS-RGQ Kit, se haya utilizado en el proceso de purificación. Utilice un CMV RG IC del mismo lote tanto para la preparación de las muestras como para la configuración de los ensayos de los controles de la PCR. No utilice un CMV RG IC que tenga un número de lote diferente.

Es preciso añadir controles internos con el tampón ATE (ATE) y el volumen total de la mezcla de control interno-tampón ATE (AVE) sigue siendo de 60 µl.

La tabla representa la adición del control interno para el aislamiento con una relación de 0,1 µl por 1 µl del volumen de elución. Recomendamos preparar mezclas frescas para cada serie justo antes del uso.

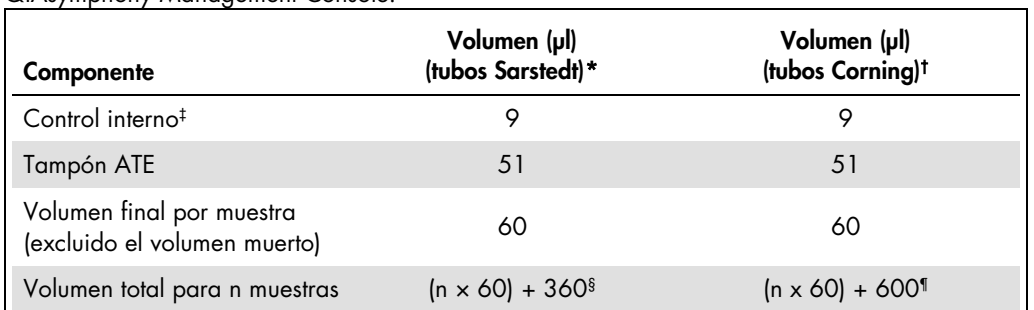

De forma alternativa, se puede usar la herramienta "IC Calculator" (Calculadora del IC) en QIAsymphony Management Console.

\* Micro tubes 2.0 ml Type H y Micro tubes 2.0 ml Type I, Sarstedt, ref. 72.693 y 72.694.

† Tubes 14 ml, 17 x 100 mm polystyrene round-bottom (Corning®, ref. 352051; Becton Dickinson era el proveedor anterior de estos tubos; Corning, Inc. es el nuevo proveedor).

‡ El cálculo de la cantidad de control interno se basa en los volúmenes de elución iniciales (90 µl). El volumen vacío adicional depende del tipo de tubo de muestras usado.

§ Se requiere la mezcla del control interno correspondiente a 6 muestras adicionales (es decir, 360 µl). No debe superarse un volumen total de llenado de 1,92 ml (que corresponde a un máximo de 13 muestras. Estos volúmenes son específicos para Micro tubes 2.0 ml Type H y Micro tubes 2.0 ml Type I, Sarstedt, ref. 72.693 y 72.694).

¶ Se requiere la mezcla del control interno correspondiente a 10 muestras adicionales (es decir, 600 µl). No debe superarse un volumen total de llenado de 13,92 ml (que corresponde a un máximo de 111 muestras. Estos volúmenes son específicos para Tubes 14 ml, 17 x 100 mm polystyrene round-bottom, Corning Inc., ref 352051; Becton Dickinson era el proveedor anterior de estos tubos y Corning Inc. es ahora el nuevo proveedor).

# Configuración del instrumento QIAsymphony SP

## Cajón "Waste" (residuos)

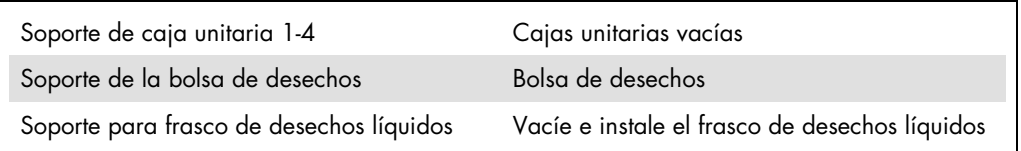

### Cajón "Eluate" (eluidos)

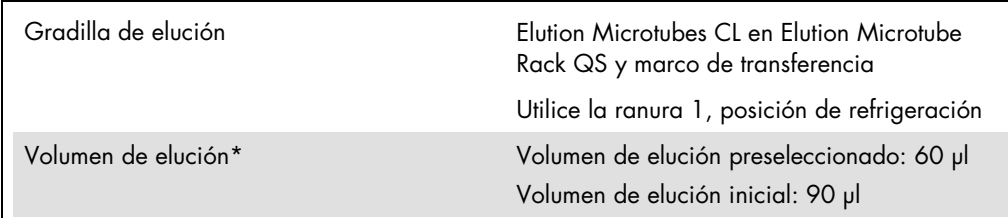

\* El volumen de elución está preseleccionado para el protocolo. Se trata del volumen accesible mínimo de eluido presente en el tubo de elución final. El volumen inicial de la solución de elución es necesario para garantizar que el volumen real de eluido sea el mismo que el volumen preseleccionado.

Cajón "Reagents and Consumables" (reactivos y consumibles)

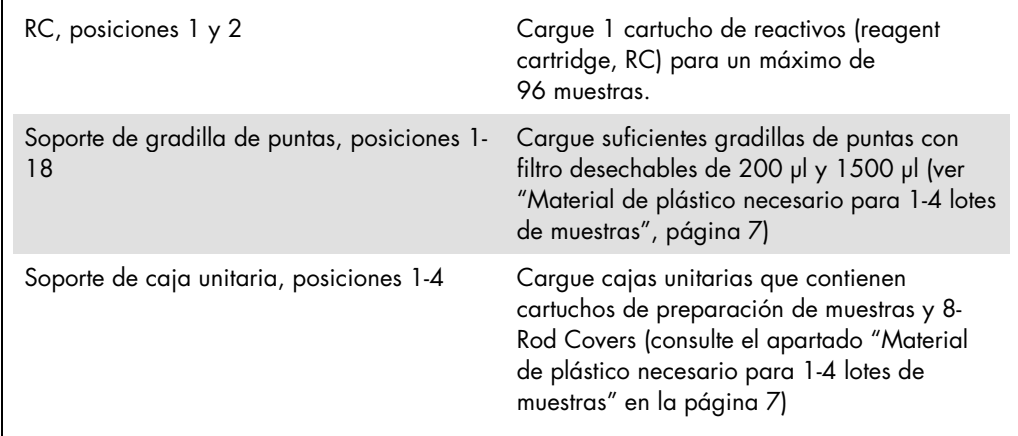

## Cajón "Sample" (muestras)

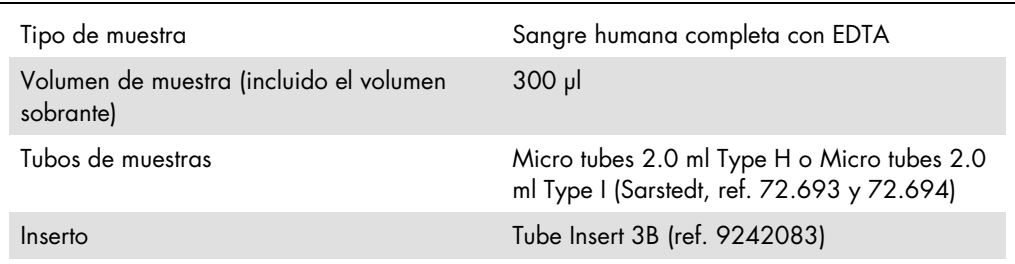

<span id="page-6-0"></span>Material de plástico necesario para 1-4 lotes de muestras

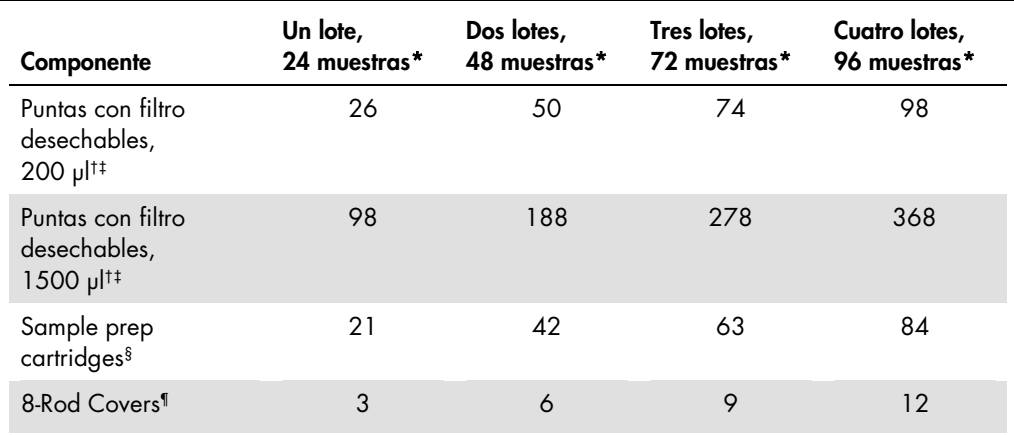

\* El uso de más de un tubo de control interno por lote y la realización de más de un examen de inventario requieren puntas con filtro desechables adicionales.

† Hay 32 puntas con filtro por gradilla de puntas.

‡ El número de puntas con filtro necesarias incluye las puntas con filtro para 1 examen de inventario por cartucho de reactivos.

§ Hay 28 cartuchos de preparación de muestras por caja unitaria.

¶ Hay doce cubiertas para 8 barras por caja unitaria.

# Configuración del instrumento QIAsymphony AS

#### Consumibles

Durante la configuración, las posiciones adecuadas de cada consumible en el módulo QIAsymphony AS aparecen indicadas en la pantalla táctil del instrumento.

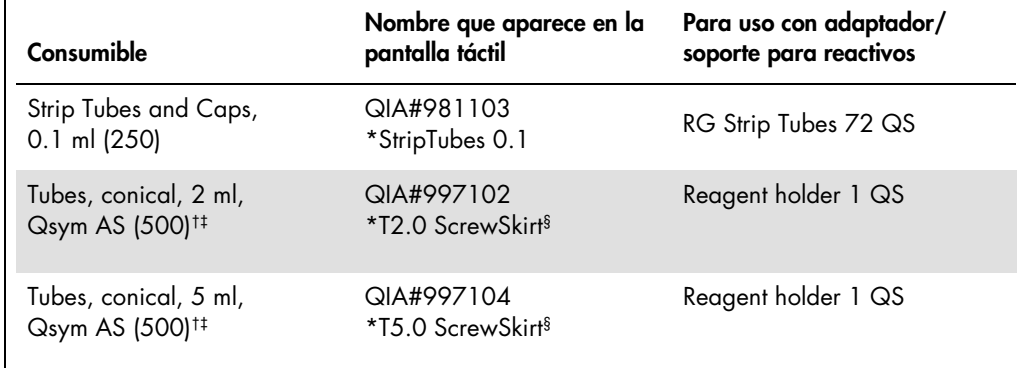

\* Indica material de laboratorio que se puede refrigerar con un adaptador de refrigeración dotado de código de barras.

- † Para los componentes de la mezcla maestra, la mezcla maestra preparada por el sistema, los estándares del ensayo y los controles del ensayo.
- ‡ También pueden utilizarse los tubos Sarstedt descritos en el apartado ["Materiales necesarios pero no](#page-1-0) [suministrados"](#page-1-0) en la página [2.](#page-1-0)
- § El sufijo "(m)" que aparece en la pantalla táctil indica que los cálculos del nivel de líquido del tubo en cuestión se han optimizado para reactivos que forman un menisco cóncavo.

#### Adaptadores y soportes para reactivos

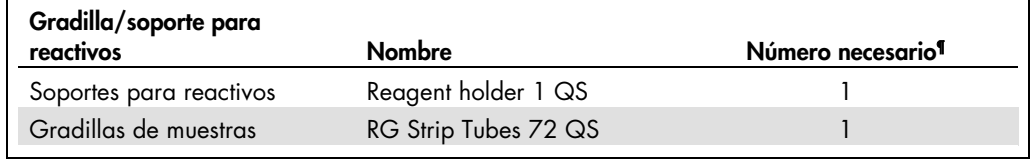

¶ Calculado para una serie analítica de ensayo con 72 reacciones.

#### Puntas con filtro

Cargue las gradillas de puntas comenzando por las ranuras de puntas 1, 2 y 3 en el cajón "Eluate and Reagents" (eluidos y reactivos) y, a continuación, cargue las gradillas de puntas en las ranuras de puntas 7, 8 y 9 en el cajón "Assays" (ensayos).

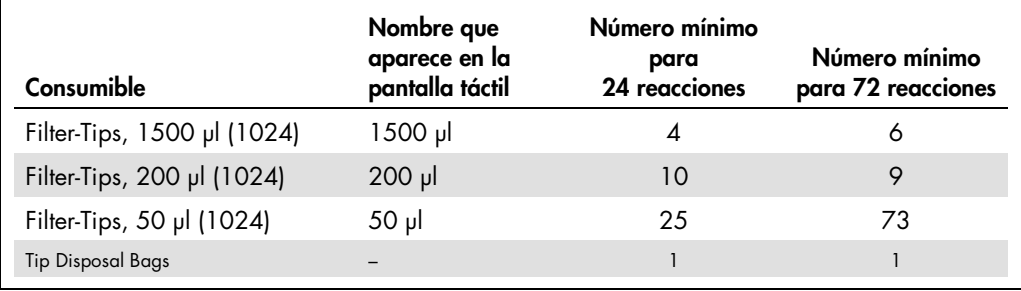

## PCR en el Rotor-Gene Q[\\*](#page-8-0)

Consulte la hoja de protocolo específica del software *Valores de configuración para procesar* artus *QS-RGQ Kits* en www.qiagen.com/products/artuscmvpcrkitce.aspx para obtener información sobre el protocolo.

Valores de configuración específicos para el *artus* CMV QS-RGQ Kit

Los valores de configuración específicos con el software 2.1 o superior del Rotor-Gene® se muestran a continuación.

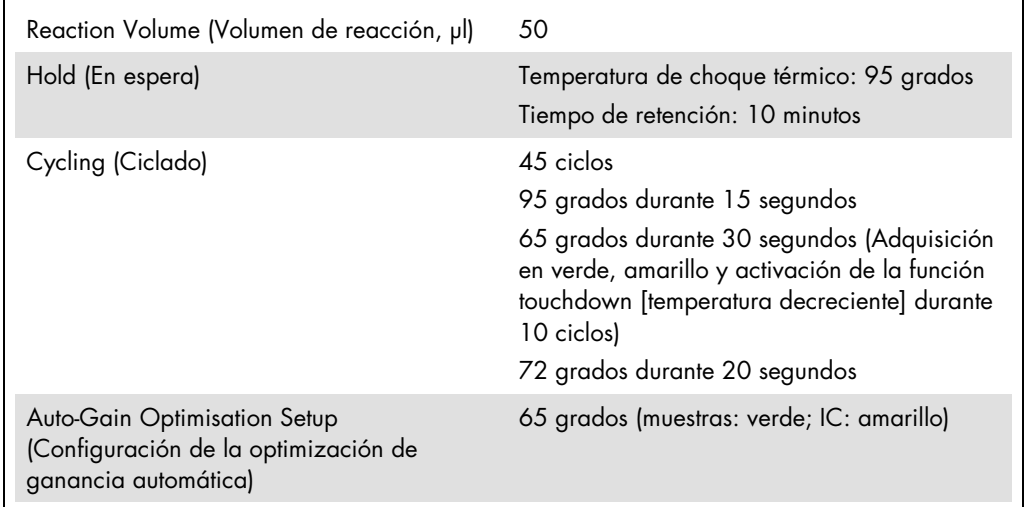

#### Serie multiensayo

El rango de detección de los canales de fluorescencia debe determinarse según las intensidades de fluorescencia de los tubos de PCR. Haga clic en Gain Optimization (Optimización de ganancia) en el cuadro de diálogo New Run Wizard (Asistente para series nuevas) para abrir el cuadro de diálogo **Auto-Gain Optimization Setup** (Configuración de la optimización de ganancia automática) (consulte el paso 6 y la figura 7 en la hoja de protocolo *Valores de configuración para procesar*  artus *QS-RGQ Kits*).

<span id="page-8-0"></span>\* Si corresponde, instrumento Rotor-Gene Q 5plex HRM con una fecha de producción de enero de 2010 o posterior. La fecha de producción se puede obtener del número de serie situado en la parte posterior del instrumento. El número de serie presenta el formato "mmaannn", donde "mm" indica el mes de producción en dígitos, "aa" indica los dos últimos dígitos del año de producción y "nnn" indica el identificador exclusivo del instrumento.

Para una única serie de ensayos, configure la temperatura de calibración en 65 para que coincida con la temperatura de renaturalización del programa de amplificación. En caso de una serie multiensayo en la que se vayan a analizar tanto el CMV como el EBV dentro de la misma PCR, ajuste la intensidad de los canales de fluorescencia de forma manual.

1. Haga clic en Edit (Editar) (figura 1) para editar los canales de fluorescencia.

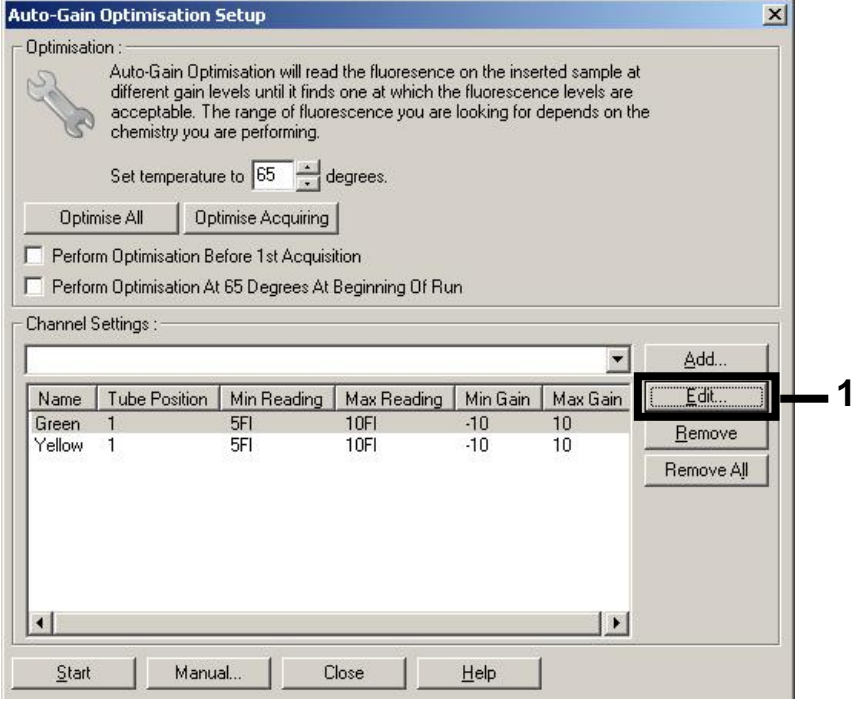

Figura 1. Ajuste manual de la intensidad de los canales de fluorescencia. Ajuste la intensidad de cada canal de fluorescencia en distintas posiciones de tubo para distintos ensayos (CMV y EBV).

2. Configure la posición de tubo para un tubo del primer ensayo *artus* (p. ej., CMV). Determine la posición de tubo para todos los canales de fluorescencia y haga clic en OK (Aceptar) (figura 2).

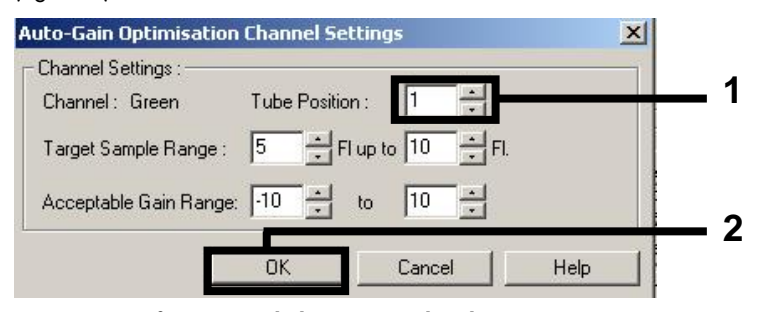

Figura 2. Configuración de la posición de tubo.

3. Haga clic en Start (Inicio) para iniciar la optimización de ganancia del primer ensayo *artus* (figura 3).

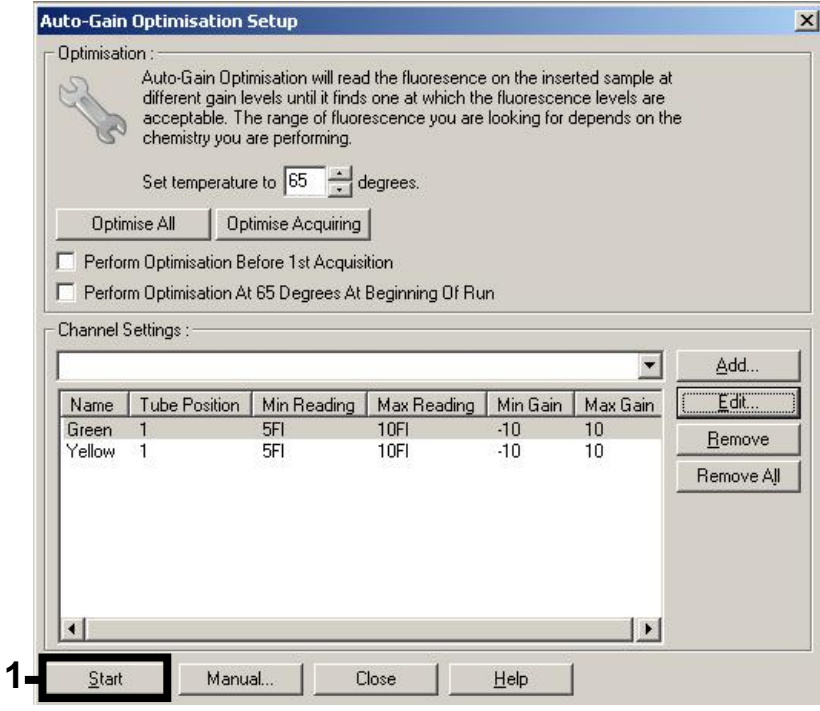

Figura 3. Inicio de la optimización de la ganancia.

4. Se abrirá una nueva ventana Running Auto-Gain Optimisation (Ejecutando la optimización de la ganancia automática). Espere hasta que aparezca el mensaje Completed (Finalizada) en la siguiente ventana (figura 4). Anote los valores de ganancia seleccionados para los dos canales y, a continuación, haga clic en Close (Cerrar) (figura 4).

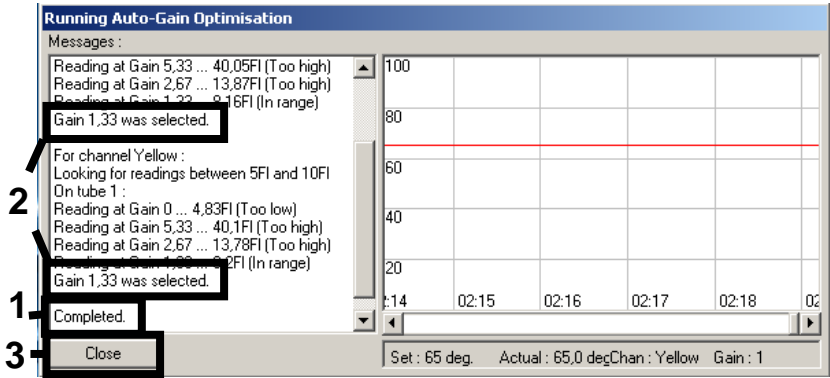

Figura 4. Optimización de la ganancia finalizada. Anote los valores de ganancia (en este caso, 1,33 para los dos canales de fluorescencia).

5. Repita los pasos 1-4 para una posición de tubo del segundo ensayo *artus* (p. ej., EBV).

6. Haga clic en Edit Gain (Editar ganancia) para editar los valores de ganancia de forma manual (figura 5).

| <b>New Run Wizard</b> |                                                                                                    | $\vert x \vert$                                                                                                    |
|-----------------------|----------------------------------------------------------------------------------------------------|----------------------------------------------------------------------------------------------------|
|                       | Temperature Profile :<br>Edit Profile                                                                                                    | This box displays<br>help on elements in<br>the wizard. For help<br>on an item, hover<br>your mouse over the<br>item for help. You<br>can also click on a<br>combo box to display<br>help about its<br>available settings. |
| 0000000               | Channel Setup:<br>Create New<br>Gain<br>Source<br>Detector<br>Name<br>0<br>Green<br>470nm<br>510 <sub>nm</sub><br>Edit.<br>5,33<br>555nm<br>Yellow<br>530nm<br>610nm<br>585nm<br>n<br>Orange<br>Edit Gain<br>625nm<br>10<br>Red<br>660nm<br><b>Hemove</b><br>710hp<br>Crimson<br>680nm<br>7<br>Reset Defaults |                                                                                                    |
|                       | Gain Optimisation<br>Skip Wizard<br>$<<$ Back<br>Next >>                                                                                                    |                                                                                                    |

Figura 5. Edición manual de los valores de ganancia.

7. Seleccione el valor de ganancia más bajo para el Cycling Green anotado en el paso 4; a continuación, introduzca manualmente este valor en la ventana Gain for Green (Ganancia para canal verde) (figura 6). Seleccione el valor de ganancia más bajo para el Cycling Yellow anotado en el paso 4; a continuación, introduzca manualmente este valor en la ventana Gain for Yellow (Ganancia para canal amarillo) (figura 6).

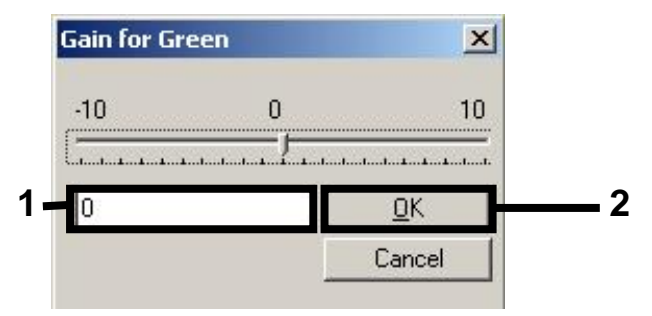

Figura 6. Introducción manual de los valores de ganancia más bajos.

8. Los valores de ganancia determinados por la calibración de los canales (o asignados manualmente) se guardan automáticamente y se muestran en la última ventana de menú del procedimiento de programación (figura 7). Haga clic en Start Run (Iniciar serie).

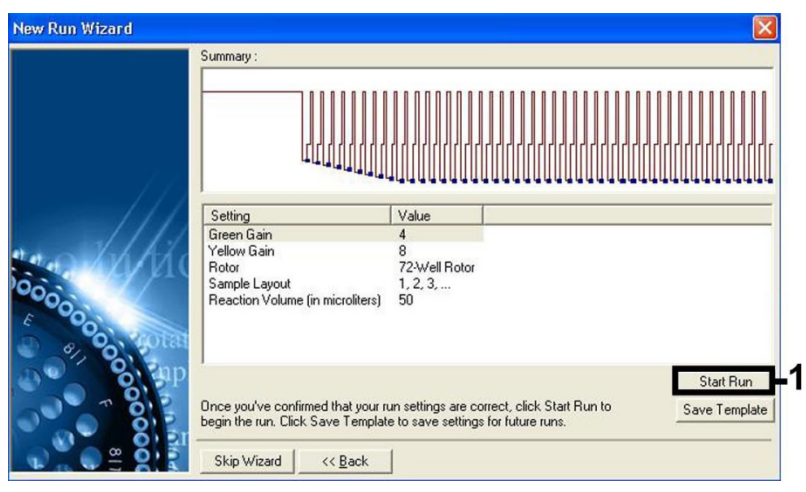

Figura 7. Inicio de la serie.

## Interpretación de los resultados

En esta sección se describe la interpretación de los resultados obtenidos en el Rotor-Gene Q. Revise asimismo la información sobre el estado de las muestras en los archivos de resultados de los instrumentos QIAsymphony SP/AS para el análisis del flujo de trabajo completo desde la muestra hasta el resultado. Solo se deben emplear muestras con un estado válido.

El *artus* CMV QS-RGQ Kit se puede procesar en el Rotor-Gene Q utilizando el análisis manual con el software 2.1 o superior del Rotor-Gene Q. En los siguientes apartados se describe la interpretación de los resultados con el software Rotor-Gene Q, versión 2.1 o superior.

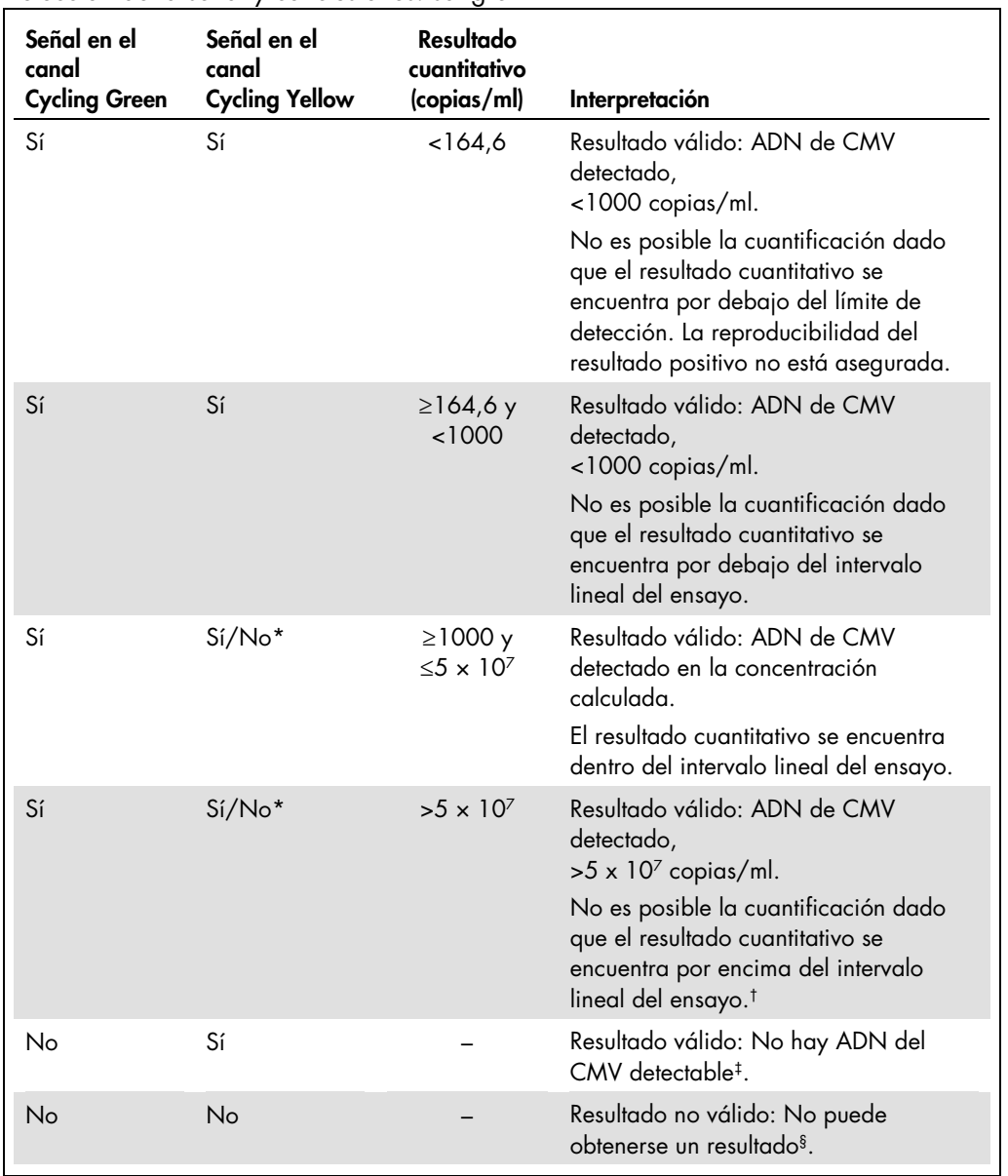

Detección de la señal y conclusiones: sangre

En este caso, la detección de una señal en el canal Cycling Yellow no es imprescindible, ya que las concentraciones altas iniciales de ADN del CMV (señal positiva en el canal Cycling Green) pueden dar lugar a una reducción o a la ausencia de señal de fluorescencia del control interno en el canal Cycling Yellow (competición).

- † Si se desea una cuantificación, diluya la muestra con sangre sin CMV y repita el procesamiento. Multiplique el resultado cuantitativo de la muestra reprocesada por el factor de dilución.
- $\pm$  Si el valor de C $_{\rm T}$  para el control interno de una muestra negativa es más de 3 ciclos mayor que el valor de  $C_T$  para el control interno del control sin molde (NTC) de la serie analítica (CC<sub>T IC muestra</sub>- – C<sub>T IC NTC</sub> >3), la muestra deberá tratarse como no válida. No puede obtenerse un resultado.
- § Puede encontrar información sobre las fuentes de errores y su solución en el apartado "Guía para la resolución de problemas" del Manual del artus *CMV QS-RGQ Kit*.

#### Configuración del umbral para el análisis de PCR

La configuración óptima del umbral para una combinación dada de instrumento Rotor-Gene Q y *artus* QS-RGQ Kit debe establecerse de manera empírica probando las distintas combinaciones, ya que se trata de un valor relativo que depende del flujo de trabajo diagnóstico global. Puede establecerse un valor preliminar de 0,04 para el análisis de la primera serie de PCR. Sin embargo, este valor deberá afinarse en un análisis comparativo de las siguientes series del flujo de trabajo. El umbral debe ajustarse manualmente, justo encima de la señal de fondo de los controles negativos y las muestras negativas. El valor medio del umbral que se obtenga de estos experimentos es el que muy probablemente funcione para la mayoría de las series futuras, pero el usuario deberá revisar a intervalos periódicos el valor umbral generado. Por regla general, el valor umbral oscilará entre 0,03 y 0,05. Este deberá redondearse para no exceder los 3 decimales.

#### Cuantificación

Los estándares de cuantificación (CMV QS 1-4) del *artus* CMV QS-RGQ Kit se tratan como muestras previamente purificadas y se utiliza el mismo volumen (20 µl). Para generar una curva de estándares con los instrumentos Rotor-Gene Q, los 4 estándares de cuantificación deben utilizarse y definirse en el cuadro de diálogo Edit Samples (Editar muestras) del instrumento Rotor-Gene Q como estándares con las concentraciones especificadas (consulte el manual del usuario del instrumento).

Nota: Los estándares de cuantificación se definen en copias/ul en el eluido. Debe aplicarse la siguiente ecuación para convertir los valores determinados utilizando la curva de estándares en copias/ml de material de muestra:

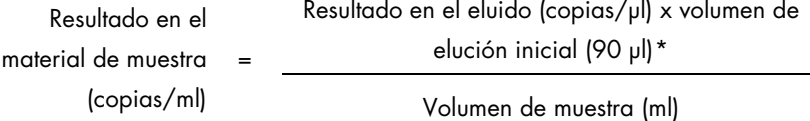

Como norma, debe introducirse en la ecuación anterior el volumen de muestra inicial. Esto debe tenerse en cuenta cuando se ha cambiado el volumen de muestra antes de la extracción de ácidos nucleicos (p. ej., reduciendo el volumen mediante centrifugación o aumentando el volumen mediante adición hasta el volumen necesario para el aislamiento).

En el caso de una serie analítica multiensayo en la que se analicen el CMV y el EBV en al misma PCR, se deben analizar separadas las muestras para los análisis de CMV y EBV, respetando los correspondientes estándares de cuantificación.

<span id="page-14-0"></span>\* El cálculo se basa en los volúmenes de elución iniciales (90 µl).

#### Factor de conversión

1 copia/ml corresponde a 0,745 UI/ml para la detección de ADN del CMV derivado de sangre completa con EDTA en Rotor-Gene Q. Este factor de conversión se aplica con la adhesión al flujo de trabajo validado, como se establece en esta hoja de aplicación. El factor de conversión es una aproximación basada en un factor promedio en el intervalo dinámico del ensayo.

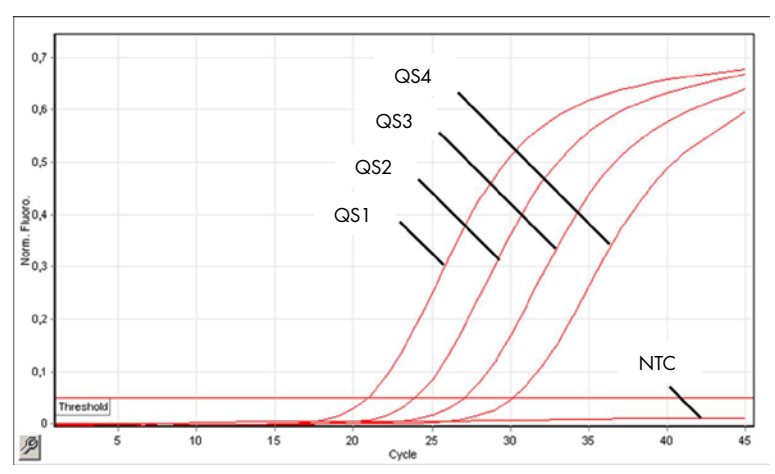

Ejemplos de reacciones positivas y negativas de PCR

Detección de los estándares de cuantificación (CMV QS 1-4) en el canal de fluorescencia Cycling

Green. NTC: No template control (control sin molde) (control negativo).

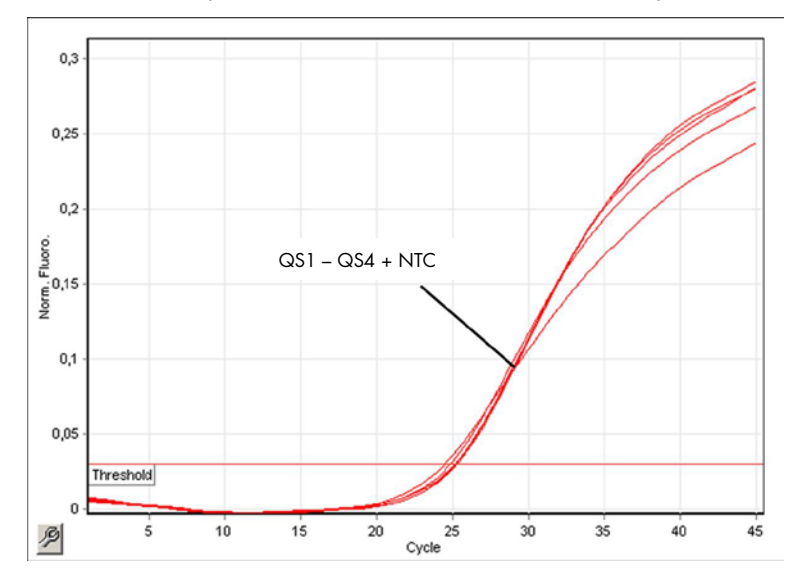

Detección del control interno (internal control, IC) en el canal de fluorescencia Cycling Yellow con amplificación simultánea de los estándares de cuantificación (CMV QS 1-4). NTC: control sin molde (control negativo.

#### Historial de revisiones del documento

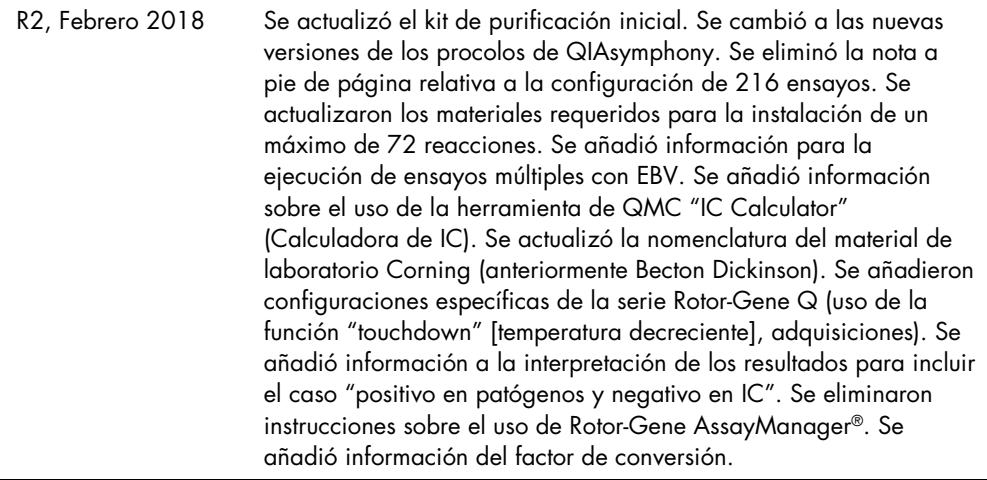

Si desea obtener información actualizada sobre la licencia y las exenciones de responsabilidad específicas del producto, consulte el manual del usuario o el manual del kit de QIAGEN correspondiente. Los manuales del usuario y los manuales del kit de QIAGEN están disponibles en www.qiagen.com o pueden solicitarse a los servicios técnicos de QIAGEN o a su distribuidor local.

Marcas comerciales: QIAGEN®, Sample to InsighI®, QIAsymphony®, artus®, Rotor-Gene®, Rotor-Gene AssayManager® (QIAGEN Group); Corning® (Corning Inc.); Sarstedt®<br>(Sarstedt AG and Co.). Los nombres registrados, las marcas com protegidos por la legislación. 02/2018 HB-0356-S01-002 © 2012-2018 QIAGEN, reservados todos los derechos

Pedidos www.qiagen.com/shop | Asistencia técnica support.qiagen.com | Sitio web www.qiagen.com